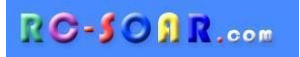

# **E-Soar Plus für ETHOS**

### **Version 1.1.2**

# **Setup-Anleitung**

**Mike Shellim 12. Oktober 2022**

**(übersetzt durch Matthias Jokisch)**

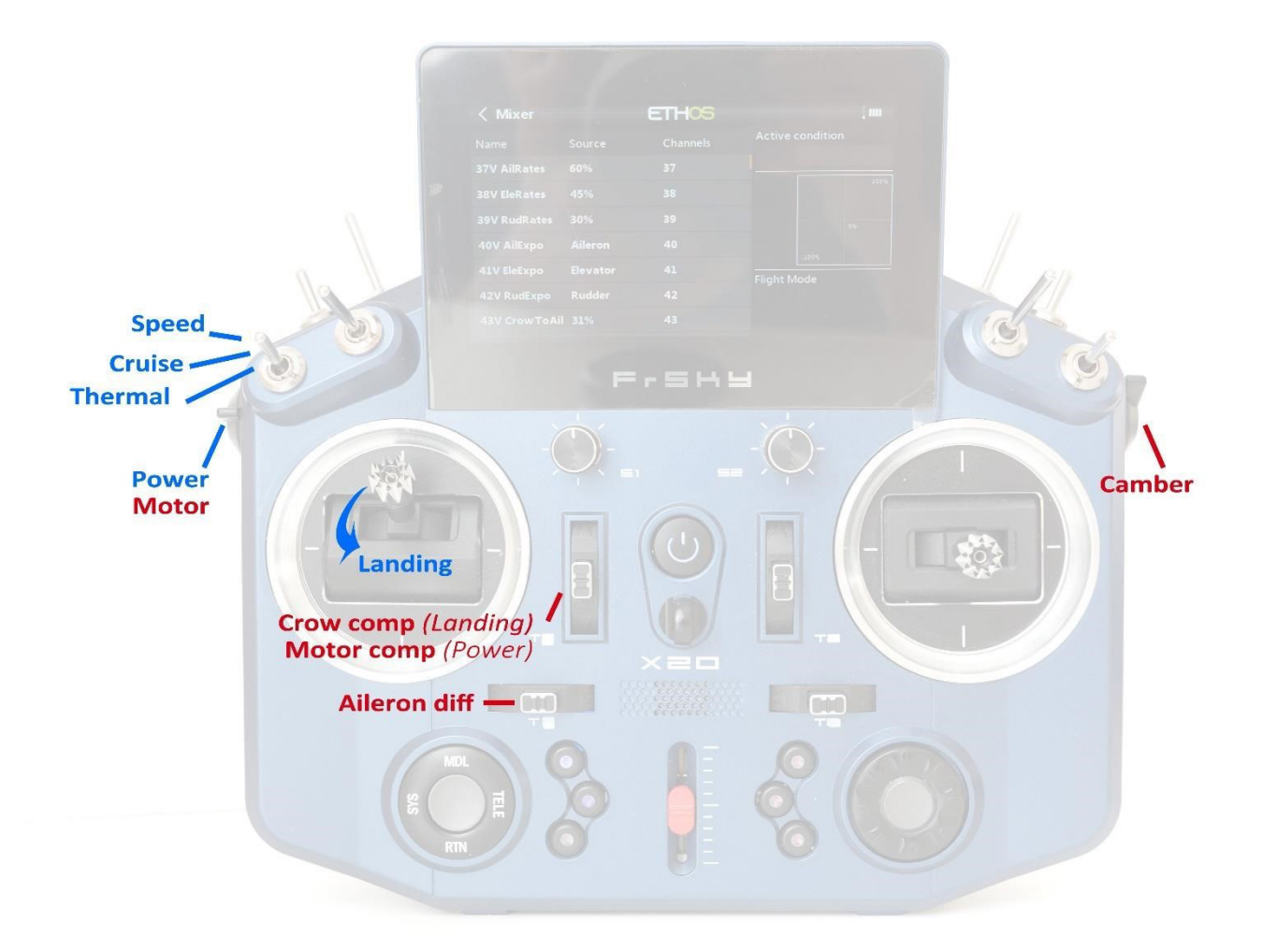

#### **INHALT**

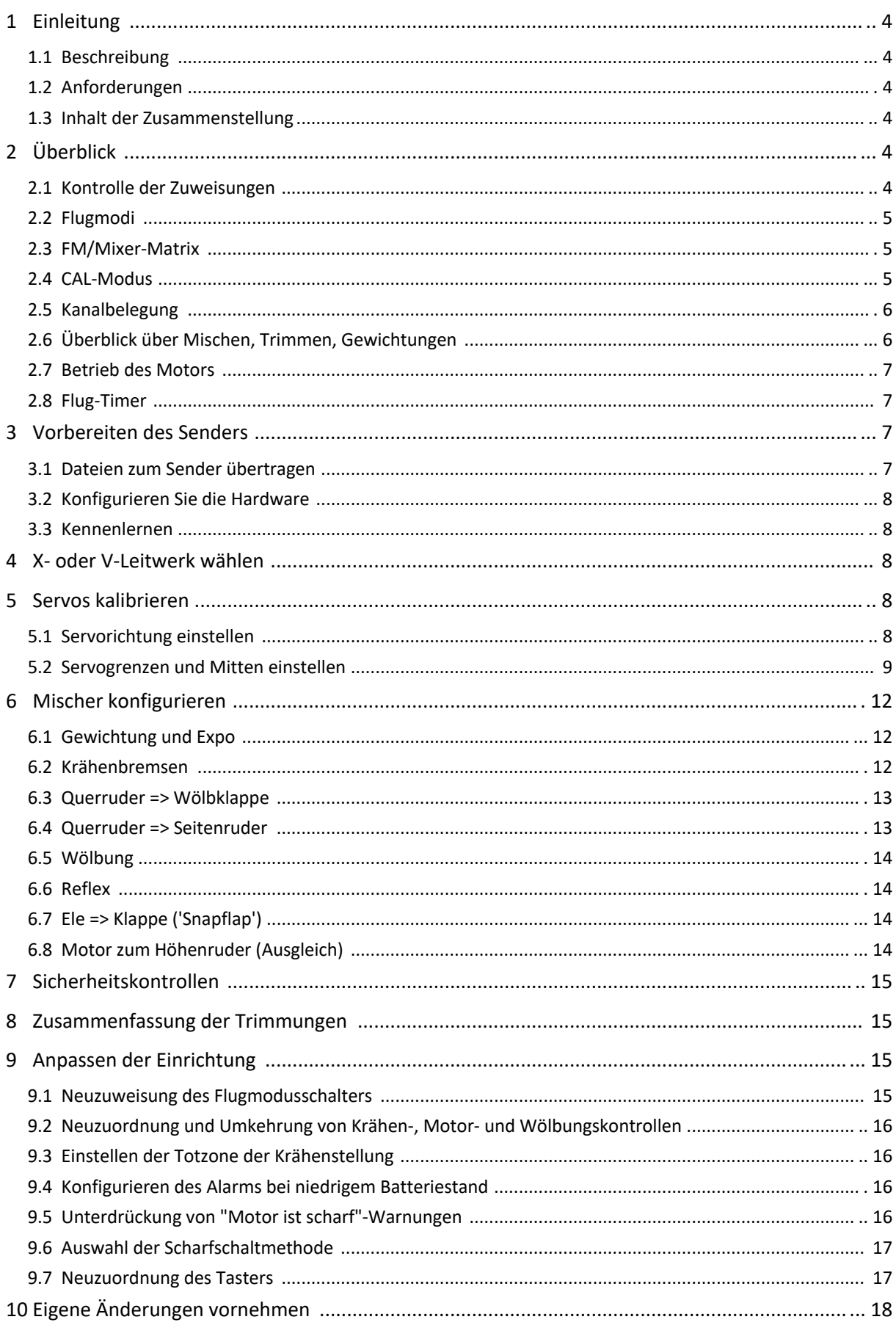

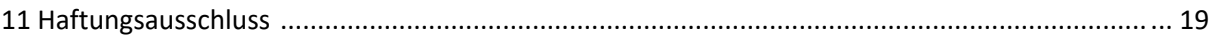

### **1 EINFÜHRUNG**

#### **1.1 BESCHREIBUNG**

*E-Soar Plus* ist ein voll funktionsfähiges Template für elektrobetriebene Segelflugzeuge. Es bietet alle Mixer, die für F5J-Wettbewerbe benötigt werden, und ist dennoch einfach zu konfigurieren.

Die Hauptmixer können während des Fluges eingestellt werden, und es wurde besonders auf die Sicherheit des Motors geachtet.

#### *BITTE LESEN SIE DIESE ANLEITUNG EINMAL DURCH, BEVOR SIE BEGINNEN!*

#### **1.2 VORAUSSETZUNGEN**

Die folgenden Angaben sind erforderlich:

- Transmitter mit Ethos 1.3.3 oder höher
	- USB-Kabel TX <-> PC

#### **1.3 Paket-INHALT**

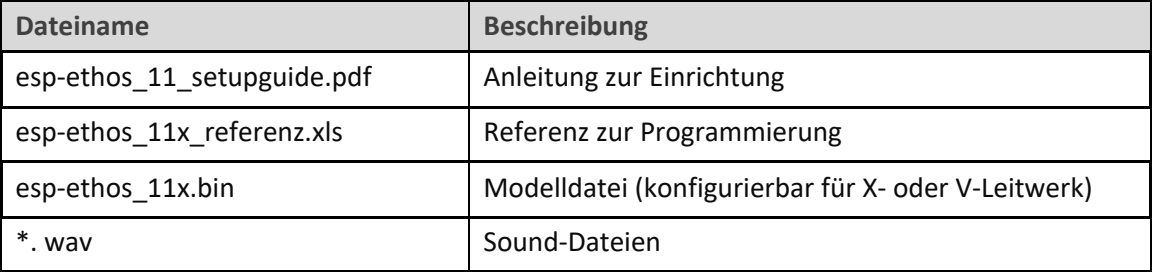

## **2 ÜBERBLICK**

#### **2.1 STEUERUNGSZUWEISUNGEN**

Jeder Knüppelmodus (1-4) kann verwendet werden.

Die Standardsteuerungszuweisungen sind wie folgt:

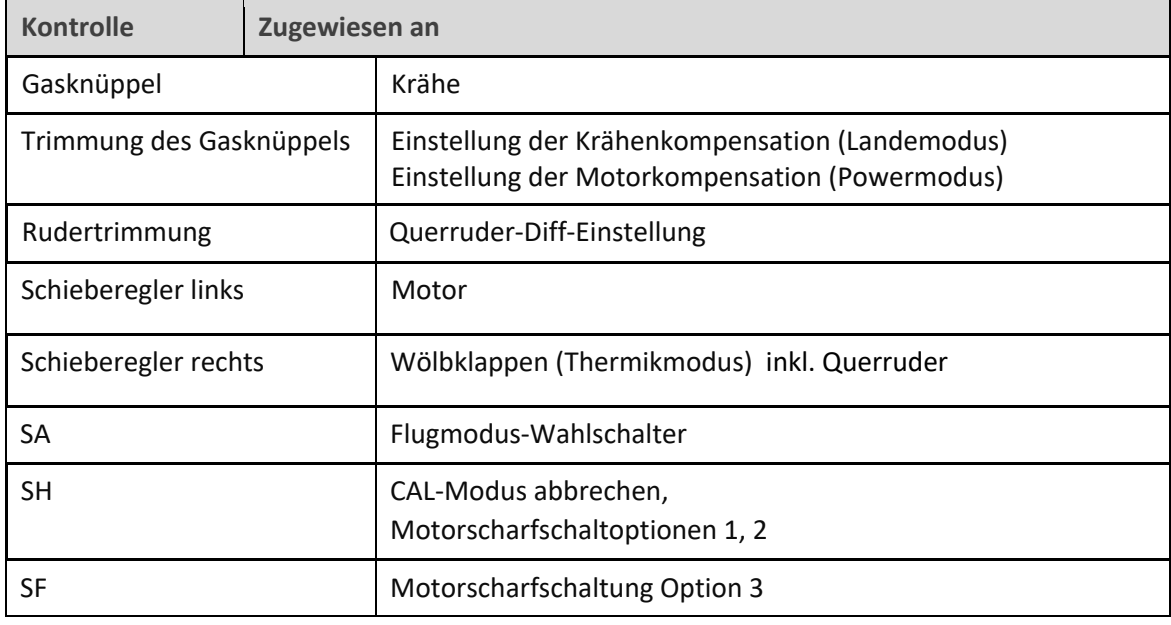

#### **2.2 FLIGHT-MODES**

Es gibt 5 Flugmodi: POWER, LANDING, THERMAL, CRUISE und SPEED. Im Falle eines Konflikts hat POWER die höchste Priorität, dann LANDING, dann THERMAL/ CRUISE/SPEED.

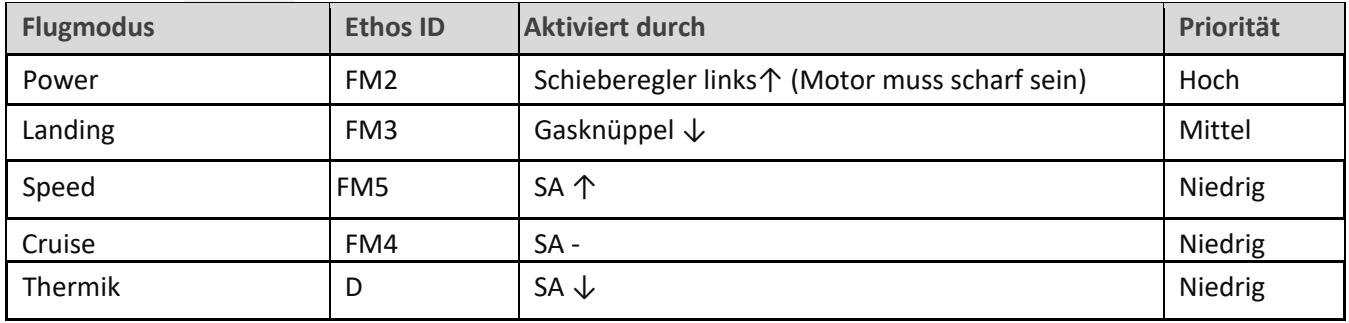

#### **2.3 FM/MIXER MATRIX**

Die Tabelle zeigt die Mischer, die in jedem Flugmodus aktiv sind.

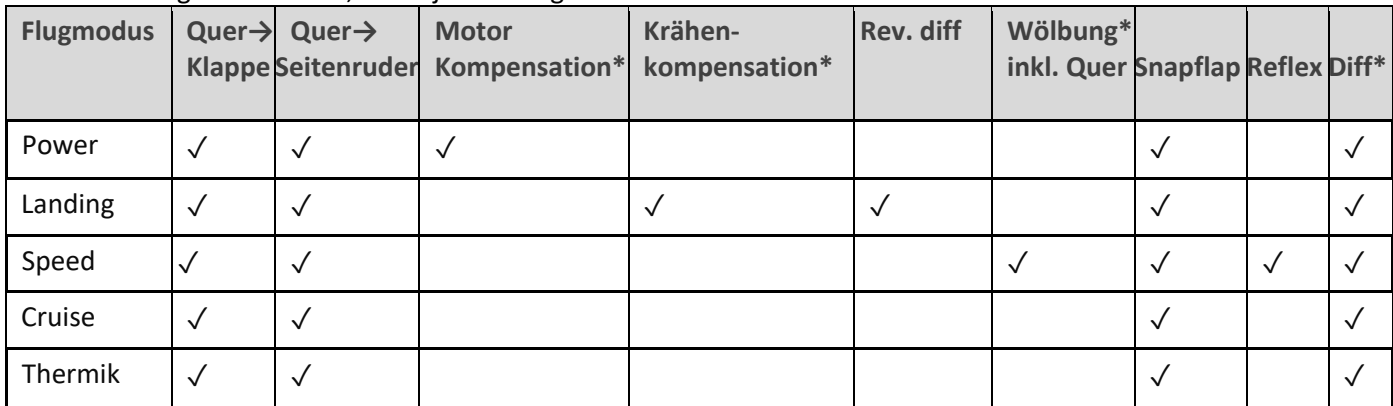

\* im Flug einstellbar. Snapflap= Zumischung Querruder und Wölbklappe zum Höhenruder

#### **2.4 CAL-MODUS**

Der CAL-Modus ist ein spezieller Flugmodus zum Kalibrieren der Servos. Wenn CAL aktiv ist, werden Mischer und Trimmungen ignoriert.

So aktivieren Sie den CAL-Modus:

- 1. Geben Sie volles linkes Querruder und volles Höhenruder, und halten Sie es.
- 2. **SH** ziehen und loslassen**.**
- 3. Sticks freigeben.

Es gibt drei Untermodi für bestimmte Aufgaben, die über den Schalter **SA** ausgewählt werden:

- SA-: zum Kalibrieren der Servo-Endpunkte und zum Ausbalancieren der Klappen. Die Klappen bewegen sich in 25%-Schritten.
- SA↓ für die Kalibrierung der Klappe neutral.
- SA↑ für die Kalibrierung mit 50% Querruderausschlag. Die Klappen bewegen sich in ihre Neutralstellung.

Um den CAL-Modus zu verlassen, ziehen Sie **SH**.

#### **2.5 KANALBELEGUNGEN**

Die Kanäle werden wie folgt zugewiesen:

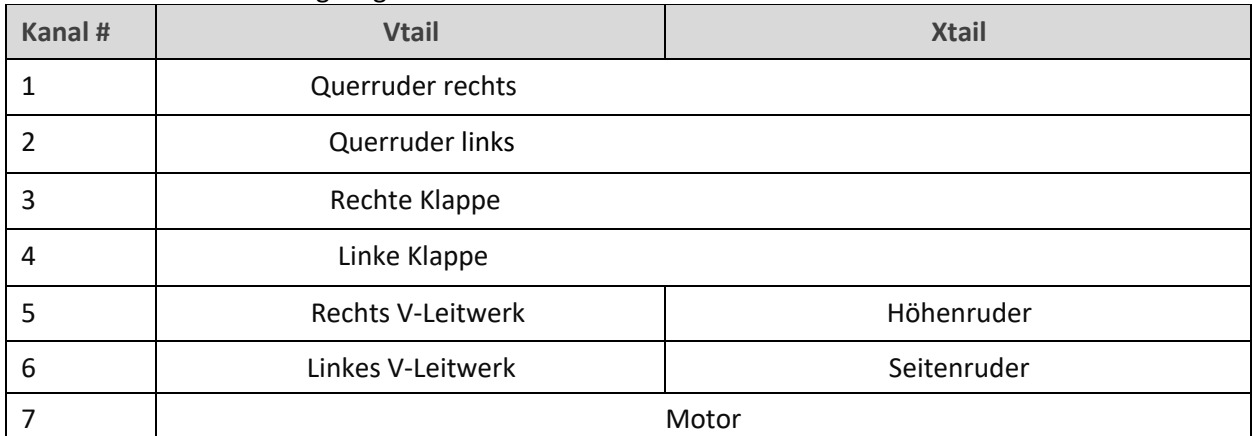

Der linke und der rechte Kanal sind *nicht* austauschbar - stellen Sie sicher, dass Ihre Servos richtig angeschlossen sind!

#### **2.6 ÜBERSICHT ÜBER MISCHEN, TRIMMEN, EINSTELLEN Preise und Expo**

- Einstellung/Expo können global oder pro Flugmodus eingestellt werden.

#### **Trimmung**

- Die Querrudertrimmung gilt global für alle Flugmodi.
- Die Trimmung des Höhenruders erfolgt je nach Flugmodus.
- Ruder- und Gasknüppel-Trimmung werden wiederverwendet (siehe unten).

#### **Wölbklappen mit Querruderbeimischung und Reflex**

- Die Wölbklappe inkl Querr. ist im Thermikmodus mit dem rechten Schieberegler einstellbar.
- Wölbklappe inkl. Querr. nach oben (fest) kann für den Speedmodus angegeben werden.

#### **Querruder-zu-Klappe-Mischung**

• Die Querruder-zu-Klappen-Mischung kann global oder pro Flugmodus eingestellt werden.

#### **Krähenstellung->Höhenruderkompensation**

- Ein variabler Mixer, der Auftriebserhöhung während des Einsatzes der Krähe ausgleicht.
- Im Flug über die Gasknüppel-Trimmung einstellbar. Die nichtlineare Kompensation kann über eine Kurve eingestellt werden

#### **Motor-> Höhenruderkompensation**

- Variabler Mixer, der die Auftriebserhöhung bei Leistungszufuhr kompensiert.
- Die Höhe der Kompensation kann über die Gasknüppel-Trimmung eingestellt werden.

#### **Differenzierung**

- Diff wird auf Querruder und Klappen angewendet.
- Einstellbar im Flug mit der Seitenrudertrimmung, je nach Flugmodus

#### **Erhöhung der Rollrate**

- Die Querruderdifferenzierung wird unterdrückt, wenn die Krähe aktiv ist.
- Um das abwärts gerichtete Querruder weiter abzusenken, kann die 'Reverse'-Differenzierung eingesetzt werden.

#### **Querruder-zu-Ruder-Mischung**

• Die Mischung von Quer- und Seitenruder ist global oder pro Flugmodus.

#### **Höhenruder-zu-Klappe ("snapflap")**

• Snapflap kann global oder pro Flugmodus eingestellt werden

#### **2.7 MOTORBETRIEB**

Zum Scharfschalten des Motors:

- 1. Motorhebel auf Leerlauf (**linker Schieber**↓).
- 2. Volles rechtes Querruder und volles Höhenruder einsetzen und halten.
- 3. **SH** ziehen und 1 Sekunde lang halten, bis die Ansage ertönt.
- 4. Freigabe **SH.**
- 5. Stick(s) freigeben.

#### Der Motor ist jetzt aktiv!

Um den Motor zu entschärfen, ziehen Sie 1 Sekunde lang an **SH**, bis Sie die Ansage "Motor entschärft" hören.

#### **Powermodus**

Der POWER-Modus wird automatisch aktiviert, wenn der Motor läuft. So können Sie verschiedene Einstellungen, Expo usw. einstellen.

#### **Failsafe**

**Das Scharfschaltungssystem bietet keinen Schutz gegen Signalverlust. Denken Sie daran, die Failsafe-Funktion so einzustellen, dass der Motor bei Signalverlust auf "Aus" (-100) geschaltet wird.** 

#### **2.8 FLUGZEITSCHALTER**

Timer1 ist als automatischer Flugzeitgeber konfiguriert.

- Zum Zurücksetzen: Schalten Sie den Motor scharf.
- Zum Starten: Motor starten.
- Zum Anhalten: Schalten Sie den Motor aus.

Die Dauer des Fluges wird angesagt, wenn der Timer stoppt.

### **3 VORBEREITUNG DES SENDERS**

**Vergewissern Sie sich, dass der Motor abgeklemmt ist, bevor Sie fortfahren.** 

#### **3.1 DATEIENZUM SENDER ÜBERTRAGEN**

- 1. Schalten Sie den Sender im Bootloader-Modus ein und stellen Sie eine USB-Verbindung her.
- 2. Kopieren Sie die Modelldatei **esp-ethos\_11?.bin** in den Ordner \models auf der SD-Karte.
- 3. Kopieren Sie die Sounddateien in den Ordner "\audio" (NICHT in den Unterordner "en" kopieren!).
- 4. Trennen Sie die USB-Verbindung und starten Sie den Sender neu.
- 5. Rufen Sie das Menü Modellauswahl auf. Die Modelldatei wird als *esoar-plus-11?* angezeigt. Klicken Sie darauf und wählen Sie "Aktuelles Modell einstellen".
- 6. Rufen Sie den Bildschirm "Modell bearbeiten" auf und ändern Sie den Namen wie gewünscht.

Das Modell wird beim nächsten Start in der Gruppe "Andere" (nicht "Segelflugzeug") erscheinen.

#### **3.2 DIE HARDWARE KONFIGURIEREN**

Konfigurieren Sie die Hardware:

- 1. Führen Sie im Zweifelsfall eine Hardware-Stick-Kalibrierung durch (SYSTEM→HARDWARE→ANALOGS CALIBRATION).
- 2. Konfigurieren Sie das HF-Modul des Senders (MODEL→RF SYSTEM).

#### **3.3 EINARBEITUNG**

Wenn Sie den Sender für sich allein benutzen, üben Sie Folgendes:

- Aktivieren Sie die Modi , CRUISE,THERMAL, LANDING, POWER und SPEED (siehe Abschnitt 2.2).
- Aktivieren Sie CAL-Modus und Untermodi (siehe Abschnitt 2.4).

• Überprüfen Sie, ob die Sounds korrekt funktionieren. Falls nicht, überprüfen Sie, ob die Sounddateien am richtigen Ort gespeichert sind (siehe Abschnitt 3.1).

### **4 Kreuz- ODER V-LEITWERK WÄHLEN**

Die erste Aufgabe besteht darin, den Leitwerkstyp zu wählen. Dies geschieht im Menü MIXERS, über den Parameter "Gewicht".

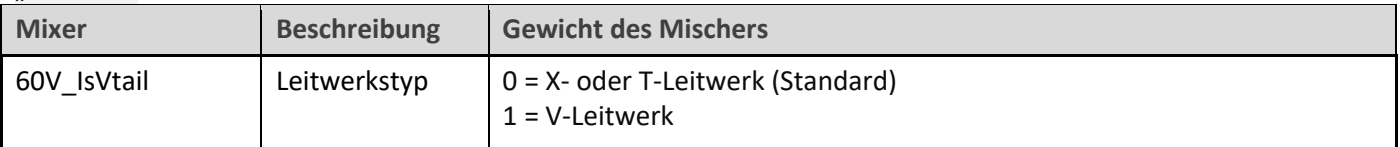

### **5 SERVOS KALIBRIEREN**

In diesem Abschnitt werden Sie

- Servorichtungen einstellen.
- Kalibrieren Sie die Servogrenzen.
- Gleichen Sie die linke und rechte Seite aneinander an (Ausgleich der mechanischen Unterschiede).
- Dieser Abschnitt muss vor der Konfiguration der Mischer abgeschlossen werden.

#### **5.1 SERVORICHTUNG EINSTELLEN**

Die erste Aufgabe besteht darin, die Servorichtung einzustellen. Dies muss im CAL-Modus erfolgen.

- 1. Schalten Sie den Sender ein (schalten Sie den Empfänger noch nicht ein).
- 2. Stellen Sie den **Gashebel** auf Mitte, **SA** auf Mitte.
- 3. Rufen Sie den CAL-Modus auf.
- 4. Schalten Sie den Empfänger ein.
- 5. Rufen Sie den Bildschirm OUTPUTS auf.
- 6. Überprüfen Sie im CAL-Modus die Servorichtungen wie in der Tabelle unten angegeben. *Achten Sie auf die Hinweise zu Quer- und Höhenruder!*

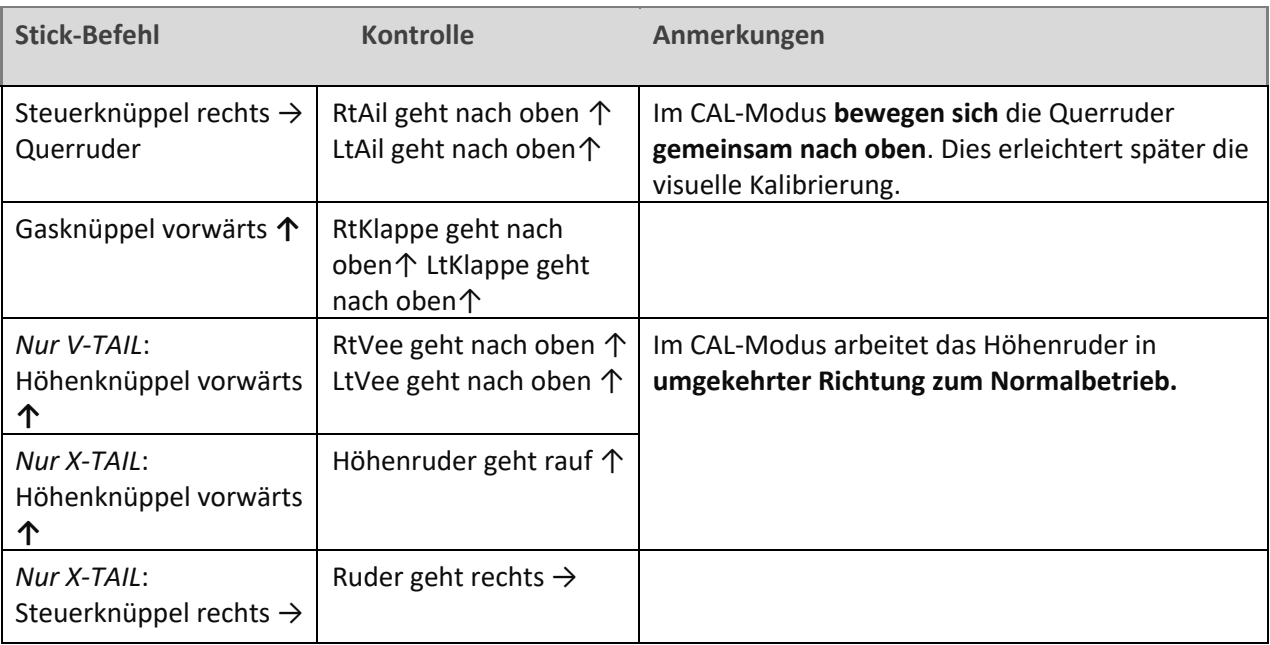

Um ein Servo umzukehren,

- Zum Bildschirm MODELLE→AUSGABEN
- Klicken Sie auf den entsprechenden Kanal, um das Bearbeitungsmenü zu öffnen
- Ändern Sie die Option "Invertieren" von "Normal" auf "Invertiert".
- 7. Verlassen Sie den CAL-Modus und rufen Sie den NORMAL-Modus auf.
- 8. Bewegen Sie die Quer-, Höhen- und Seitenruder-Knüppel, und für den normalen Betrieb. **Beachten Sie, dass die Klappen noch nicht funktionieren**!

#### **5.2 SERVOGRENZEN UND -MITTEN EINSTELLEN**

In diesem Abschnitt werden Sie (a) die Servogrenzen und -mitten einstellen und (b) die Anlenkungsunterschiede zwischen der linken und rechten Seite ausgleichen.

- Alle Einstellungen im CAL-Modus.
- Stellen Sie die Servolimits auf den maximal möglichen Wert ein etwas weniger als die Anlenkungs- /Scharnierlimits.
- Die Einstellungen werden über Kurven vorgenommen. **Verändern Sie nicht Min, Max oder Subtrim!**
- Möglicherweise müssen Sie experimentieren, um herauszufinden, welchen Punkt Sie einstellen müssen, wie in den einzelnen Anmerkungen erläutert.

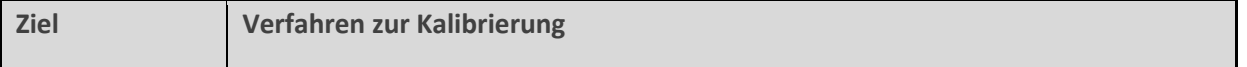

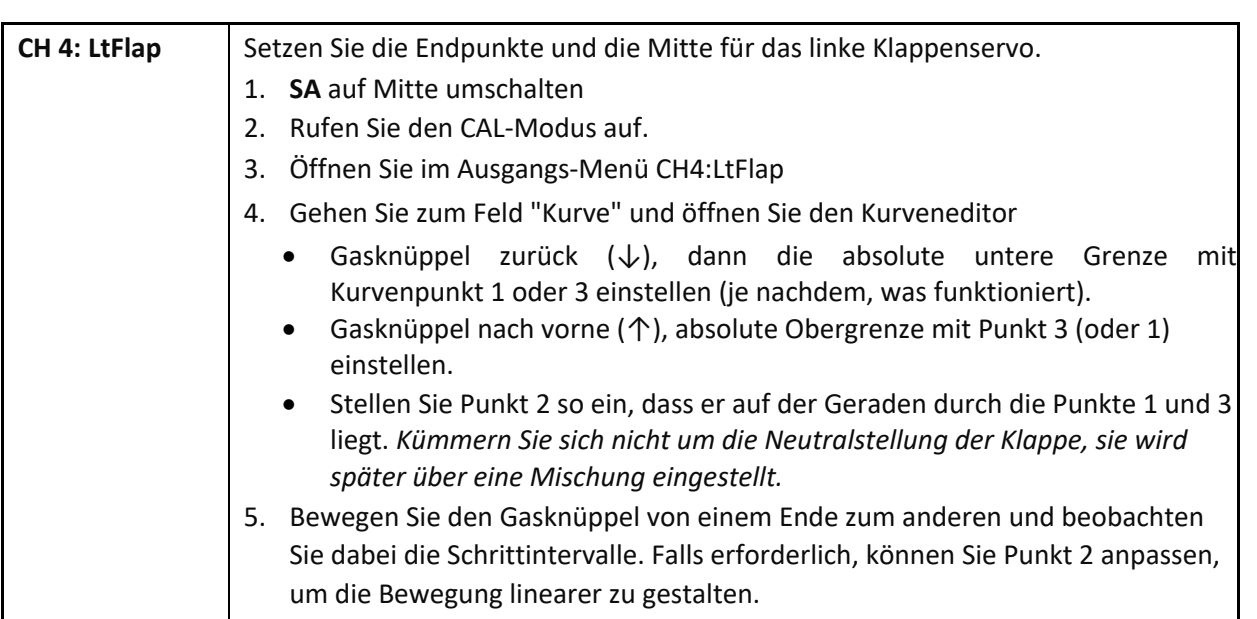

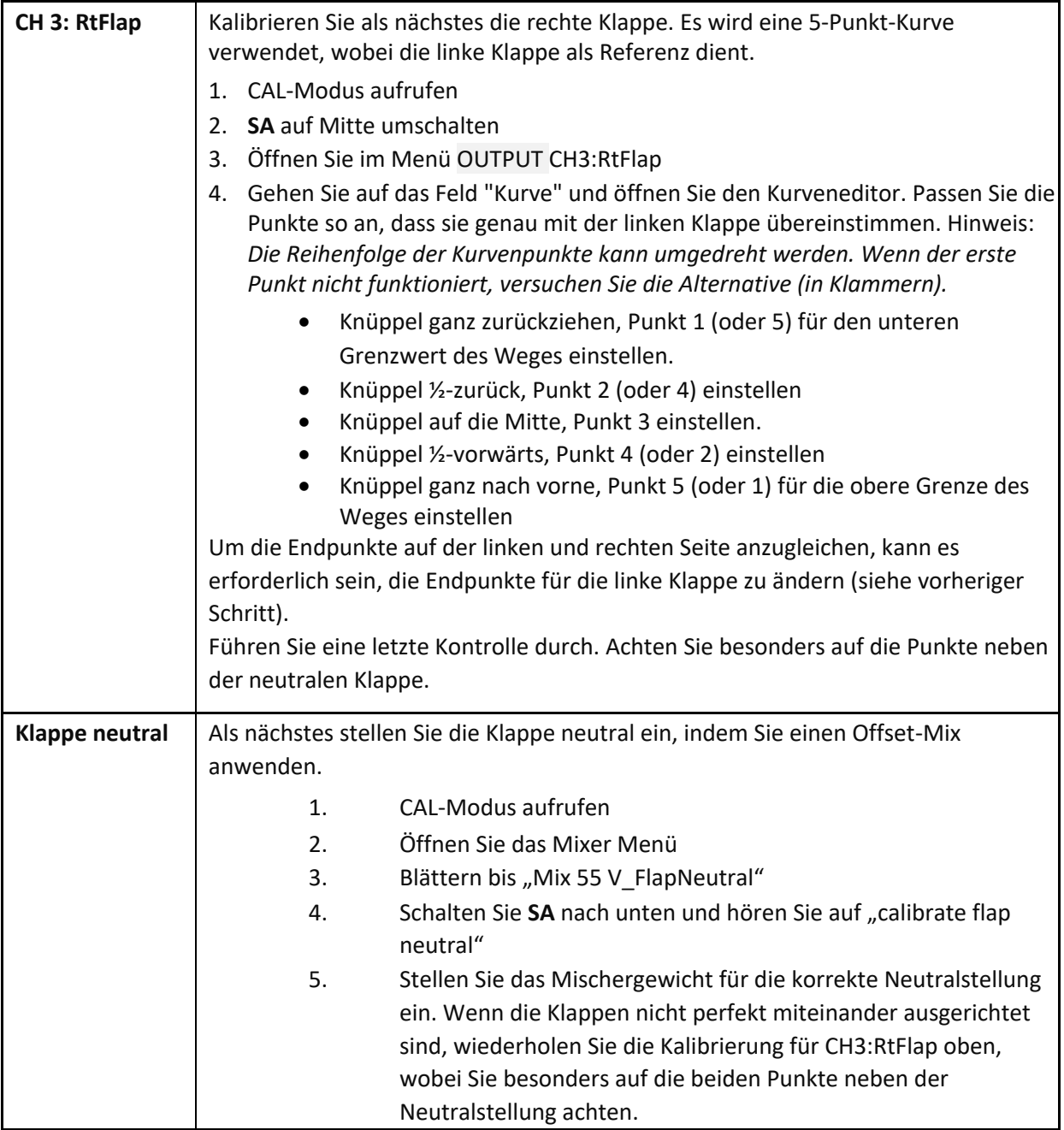

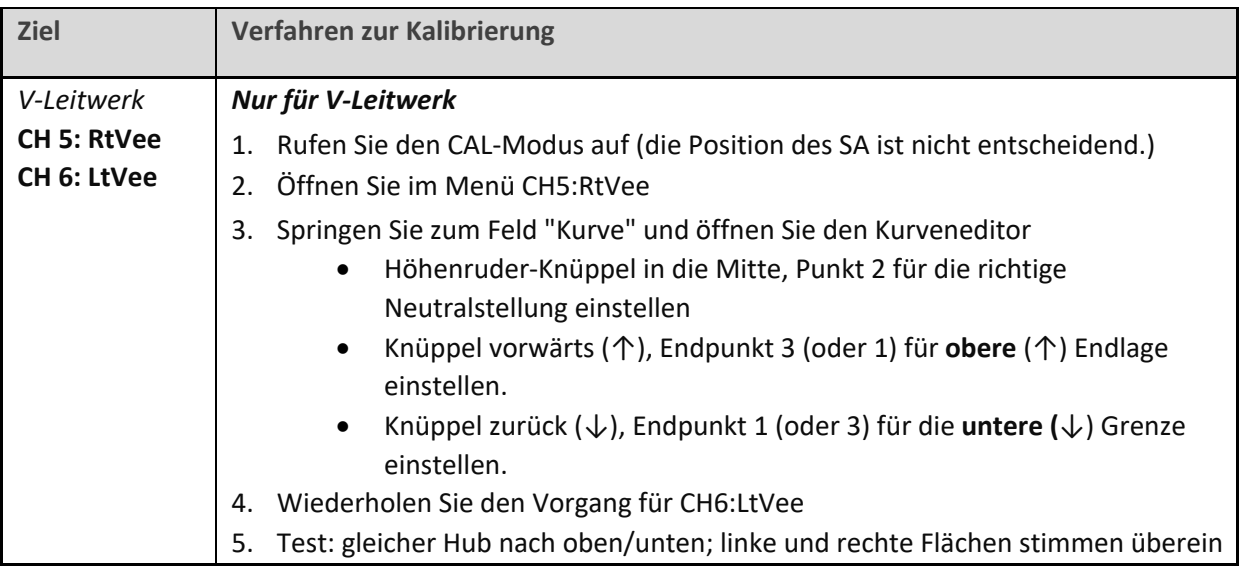

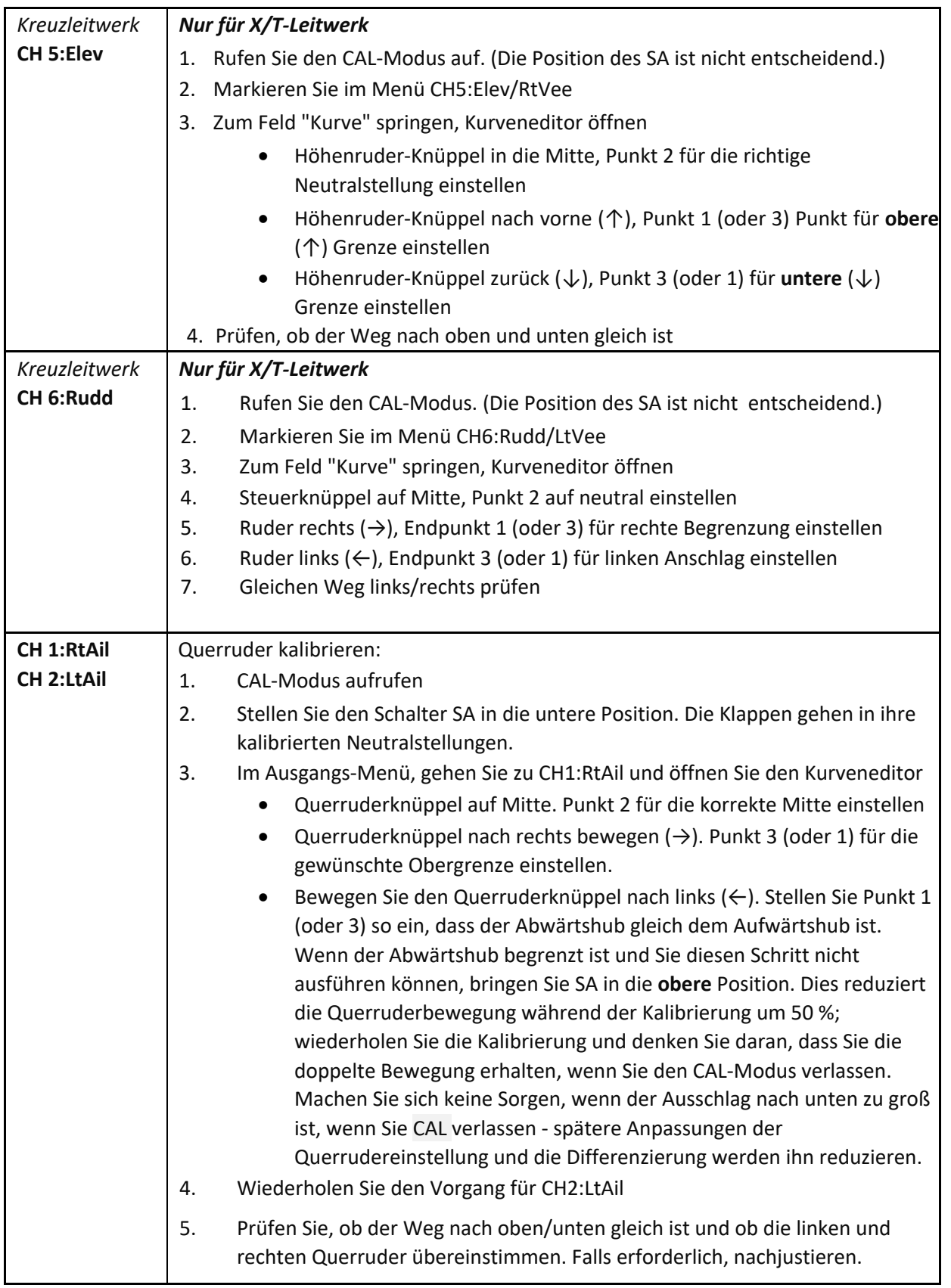

Überprüfen Sie die Einstellung wie folgt:

- 1. Beenden Sie den CAL-Modus.
- 2. Bewegen Sie die Steuerknüppel und achten Sie darauf, dass sich Quer-, Höhen- und Seitenruder in der richtigen Richtung bewegen. Beachten Sie, dass **die Klappen noch nicht funktionieren** - sie werden im nächsten Abschnitt konfiguriert.

3. Machen Sie sich keine Sorgen, dass der Weg der Quer- und Höhenruder zu groß ist - er wird im nächsten Schritt verringert.

*GUT GEMACHT - DIE KALIBRIERUNG IST ABGESCHLOSSEN! SICHERN SIE JETZT BITTE IHRE EINSTELLUNGEN.* 

Im letzten Schritt werden Sie die Knüppelbewegungen festlegen und die Mischer konfigurieren. Die meisten Anpassungen sind in "VAR"-Mischungen enthalten. Diese sind am Anfang der Mischerliste gruppiert.

#### **6.1 GEWICHTUNG UND EXPO**

In diesem Abschnitt werden die Steuergewichtung (auch als "Steuerweg" bezeichnet) und der Expo-Wert der FLugsteuerungen eingestellt.

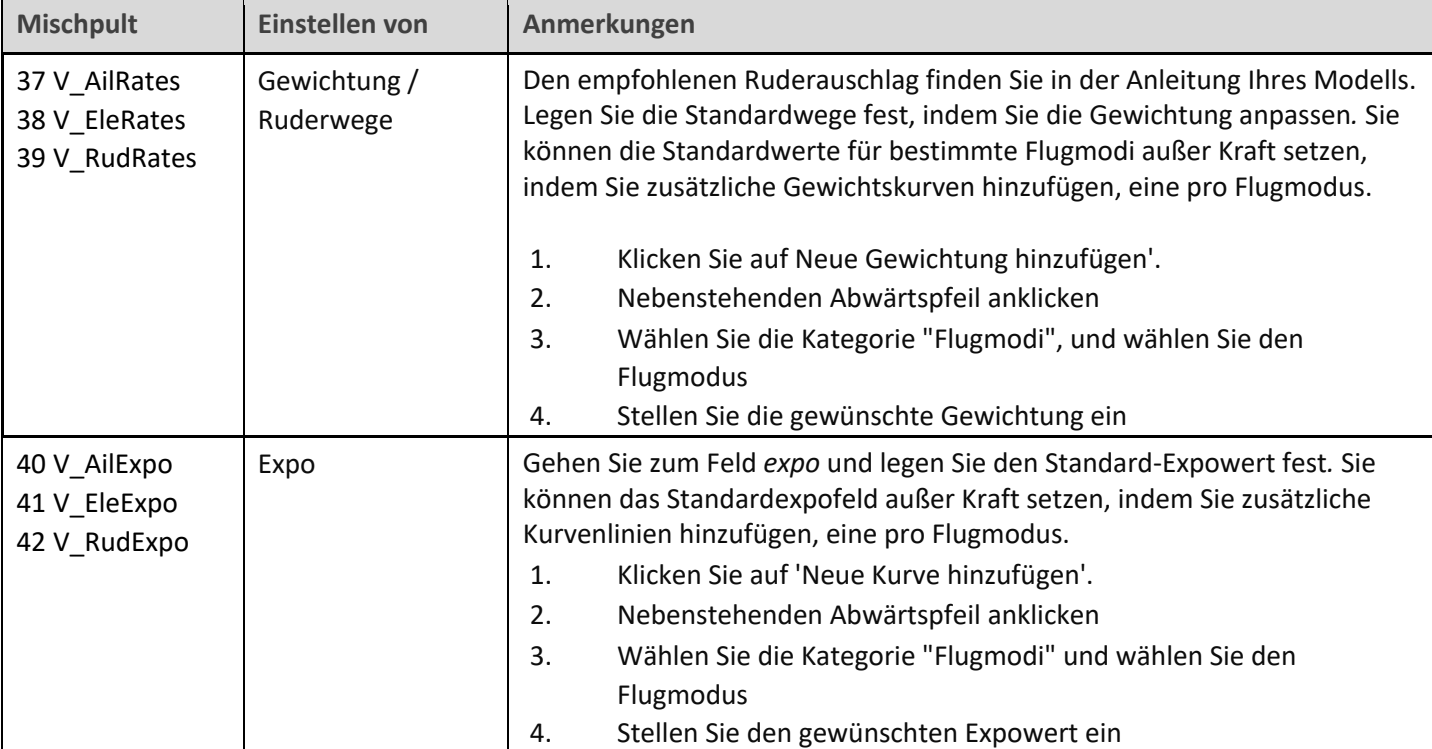

#### **6.2 KRÄHEN-BREMSE**

In diesem Abschnitt geht es um die Einstellung der Krähenbremsen.

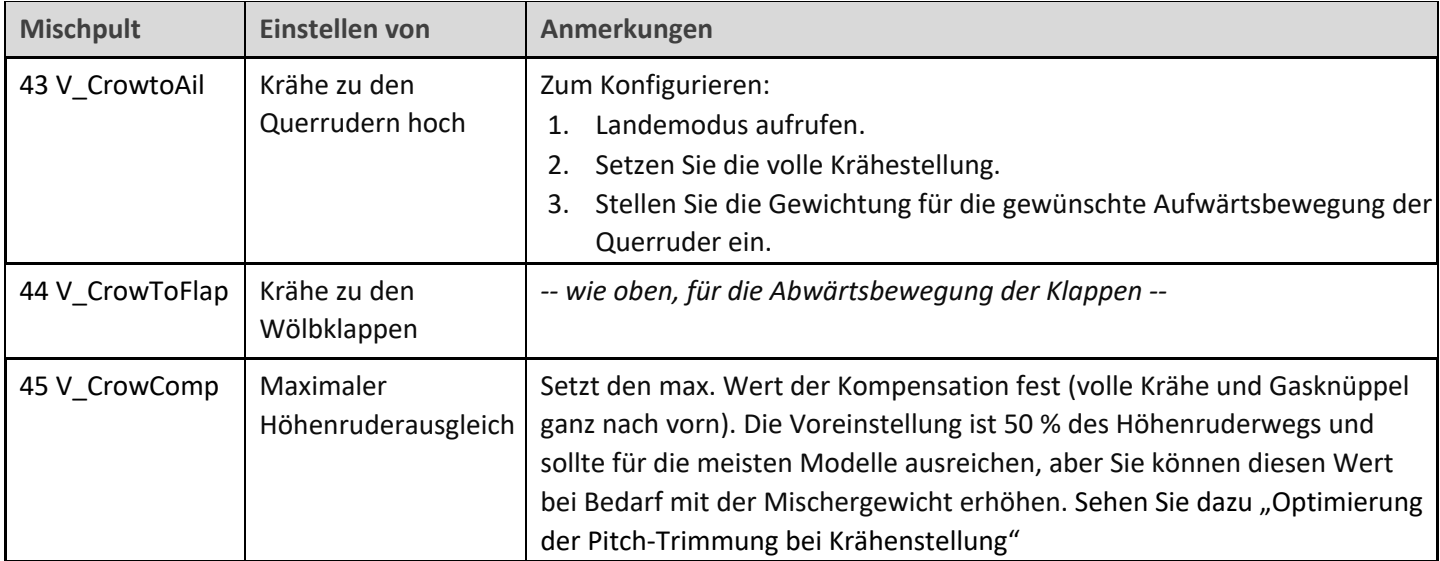

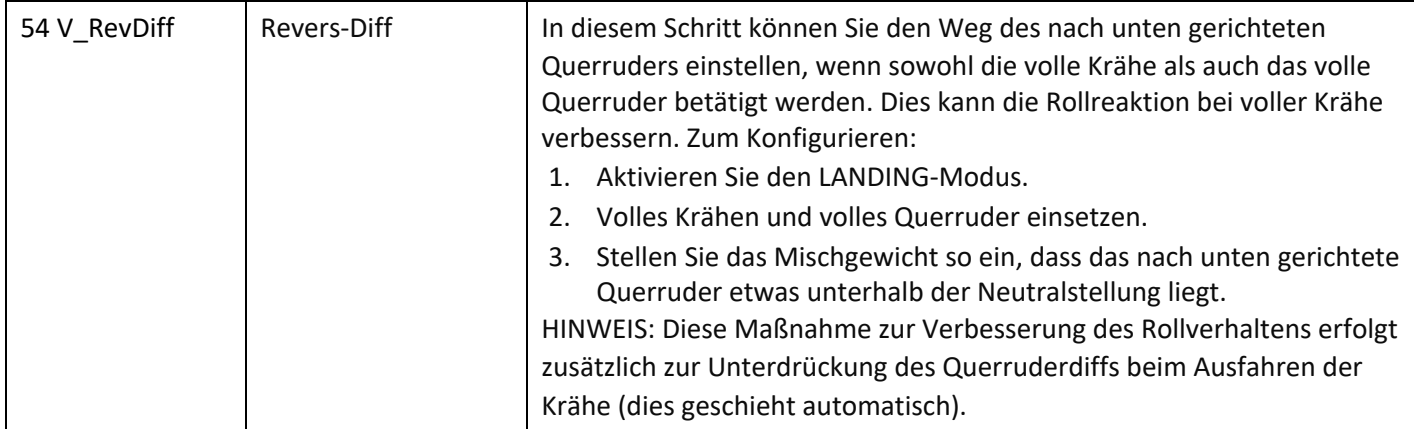

#### **Optimierung der Pitch-Trimmung bei Krähenstellung**

Die Gesamttrimmung im LANDING-Modus setzt sich aus der Basistrimmung + Krähenkompensation zusammen. Optimieren Sie bei Flugtests die Trimmung wie folgt:

- 1. Aktivieren Sie den LANDING-Modus.
- 2. *Minimale* Krähenstellung anwenden. Die Basistrimmung mit dem Hebel für die Höhenrudertrimmung einstellen.
- 3. *Maximale* Krähe anwenden. Stellen Sie den Ausgleich mit dem Trimmhebel für den *Gashebel* ein. Der Nullpunkt des Ausgleichs liegt bei vollständig zurückgezogener Trimmung – Trimmung ganz vorne bedeutet max. Kompensation.

Sie können auch die Kompensationskurve CV:CrowComp einstellen. Passen Sie nur die Punkte 2 bis 4 an (nicht die Endpunkte). Die Standardkurve hat eine typische "S"-Form.

#### **6.3 QUERRUDER=>KLAPPE**

Dieser Mischer bewirkt, dass sich die Klappen bei Rollbefehlen wie Querruder verhalten.

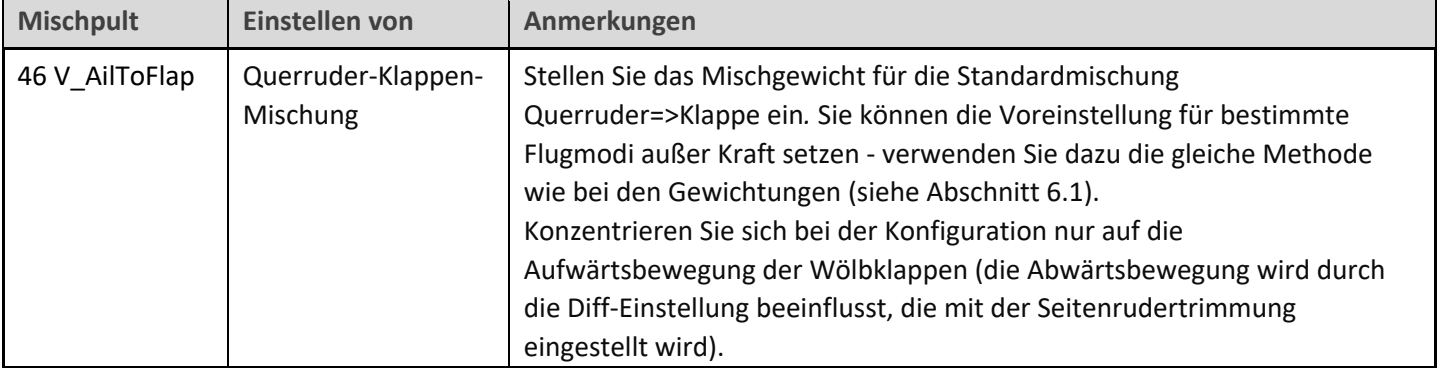

#### **6.4 QUERRUDER=> SEITENRUDER**

Diese Mischung ist nützlich, um das Kurvenverhalten zu verbessern, insbesondere im LANDING-Modus.

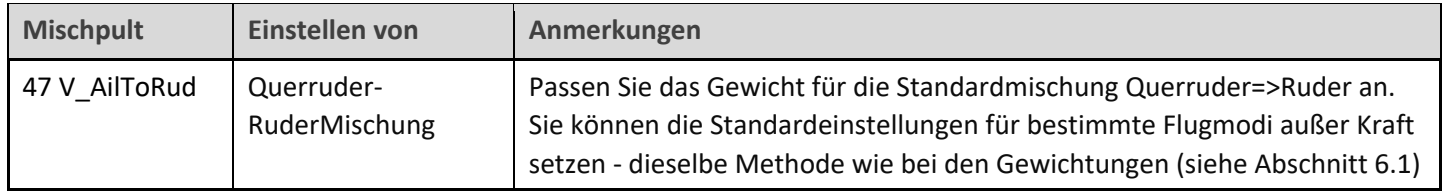

#### **6.5 WÖLBKLAPPEN MIT ANTEILIG QUERRUDER**

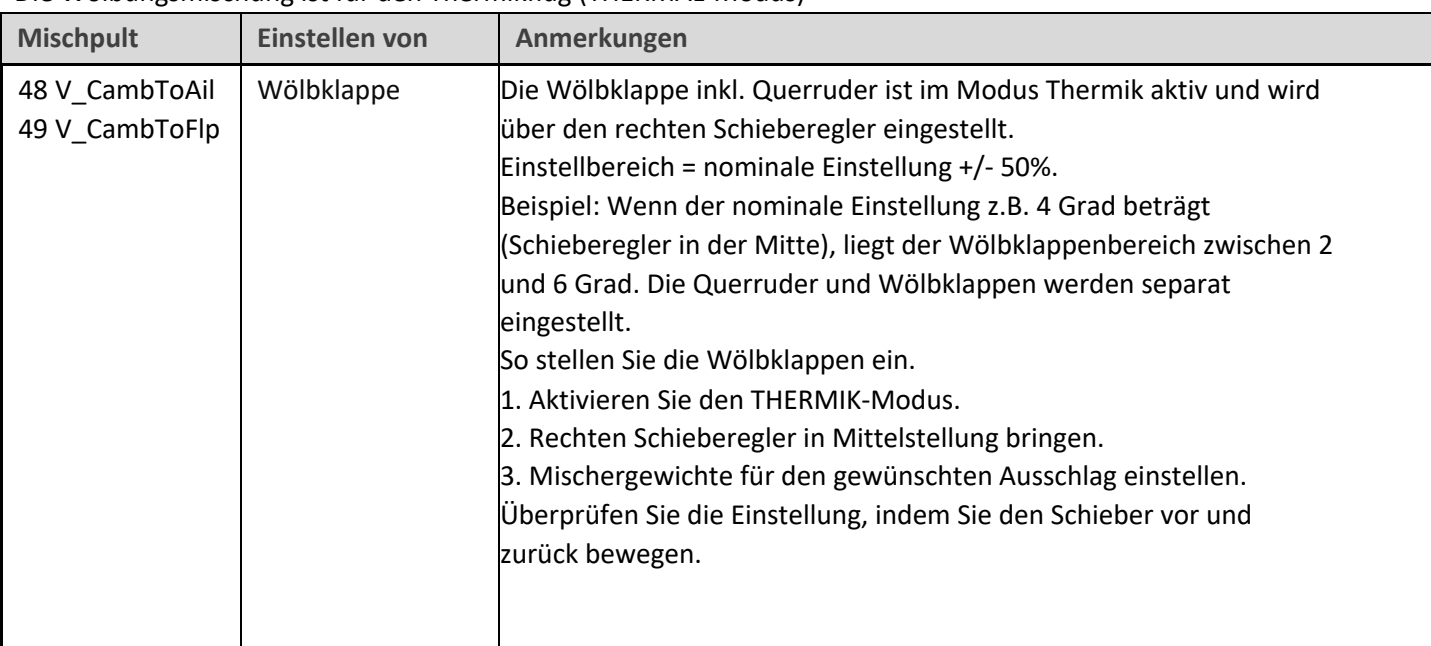

#### Die Wölbungsmischung ist für den Thermikflug (THERMAL-Modus)

#### **6.6 REFLEX**

Die Reflexmischung kann den Luftwiderstand beim schnellen Fliegen reduzieren (nur SPEED-Modus)

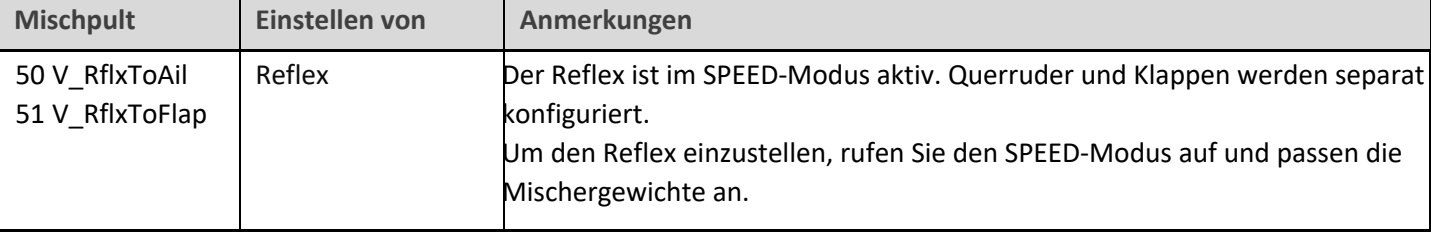

#### **6.7 ELE => KLAPPE ('SNAPFLAP')**

Snapflap ist eine Mischung zur Verringerung des Luftwiderstands beim Starten des Flugzeugs. Ziehen Sie den Höhenruderknüppel zurück, um sie zu aktivieren.

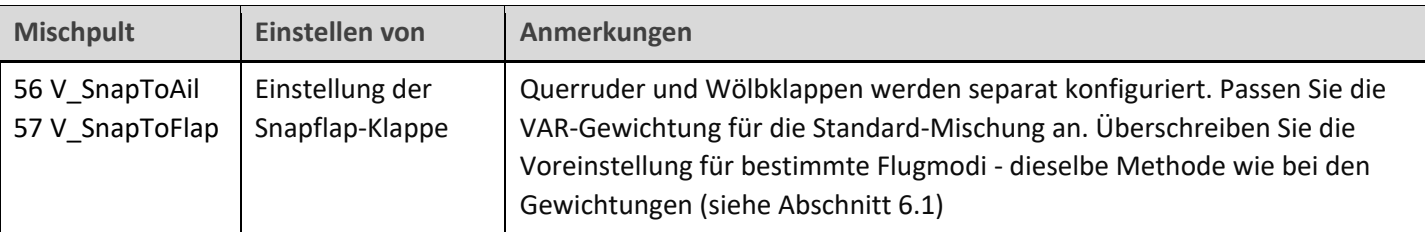

#### **6.8 MOTOR ZU HÖHENRUDER (AUSGLEICH)**

Dies ist eine "Kompensationsmischung", um die durch den Motor verursachten Pitchänderungen auszugleichen. Die Kompensation ist bei laufendem Motor über die Gasknüppel-Trimmung einstellbar.

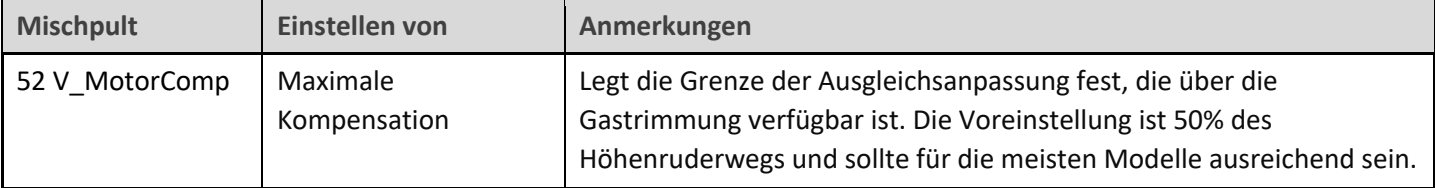

#### **Optimierung der Pitch-Trimmung mit Motor**

Bei laufendem Motor ist die gesamte Pitch-Trimmung = Basistrimmung + Ausgleich. Optimieren Sie während der Flugerprobung die Trimmung wie folgt:

1. *Minimale* Leistung anwenden. Die Basistrimmung mit dem Höhenrudertrimmhebel einstellen.

2. Setzen Sie *die maximale* Leistung ein. Stellen Sie den Ausgleich mit dem Trimmhebel für den *Gashebel* ein. Mit der Trimmung in der Mitte liegt der Kompensationswert bei Null.

### **7 SICHERHEITSPRÜFUNGEN**

Überprüfen Sie vor dem ersten Flug das Motorkanalsystem:

- 1. Klemmen Sie den Motor ab.
- 2. Gehen Sie auf den Bildschirm OUTPUTS.
- 3. Prüfen Sie, ob der Wert von CH7 bei ausgeschaltetem Motor -100 und bei voller Leistung +100 beträgt.
- 4. Stellen Sie die Motorkompensation auf Null (tun Sie so, als ob Sie Strom geben, und bringen Sie die Gastrimmung in die Mitte).

*GUT GEMACHT, SIE KÖNNEN JETZT FLIEGEN! BITTE SICHERN SIE JETZT IHRE ARBEIT.* 

### **8 ZUSAMMENFASSUNG DER TRIMMUNGEN**

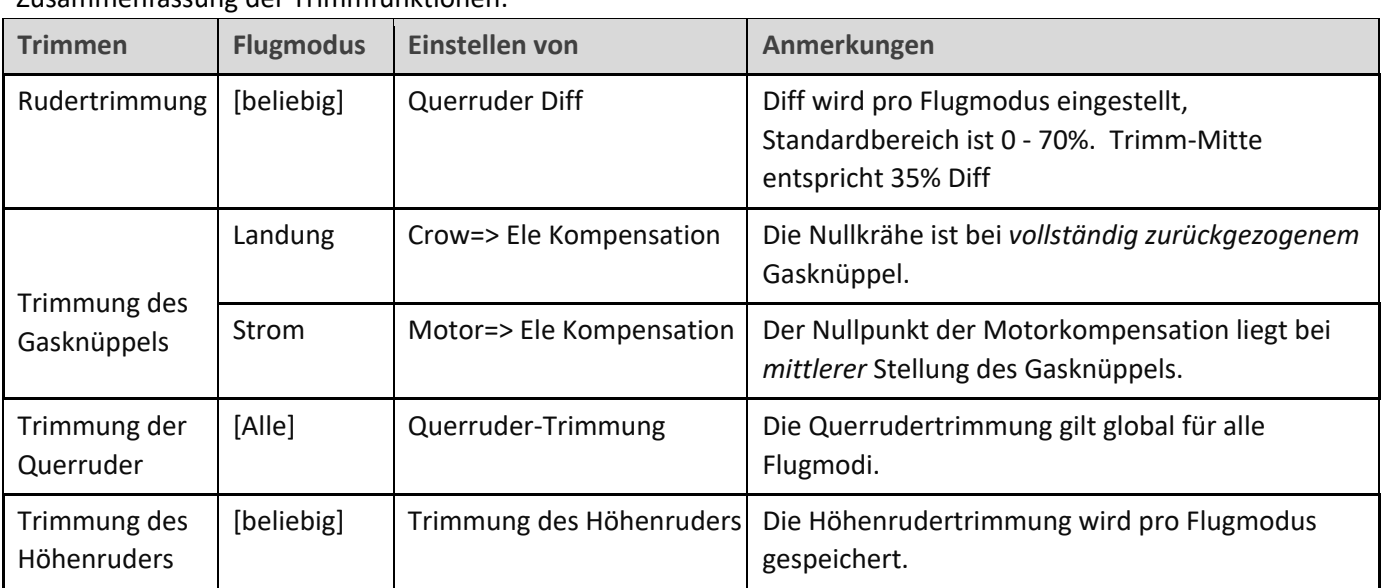

#### Zusammenfassung der Trimmfunktionen:

### **9 ANPASSEN IHRER EINSTELLUNGEN**

In diesem Abschnitt werden die optionalen Anpassungen beschrieben. Sie können diese Änderungen jederzeit vornehmen. Bevor Sie Änderungen vornehmen, erstellen Sie eine Sicherungskopie Ihrer Einstellungen (klonen Sie sie aus dem Menü MODEL SELECT).

#### **9.1 NEUZUWEISUNG DES FLUGMODUSSCHALTERS**

Der Standardmodusschalter ist **SA.** Sie können jedoch einen anderen 3-Positionen-Schalter angeben und/oder die Reihenfolge ändern: Gehen Sie zum Menü FLIGHT MODES und dann:

• Stellen Sie den Schalter für den CRUISE-Modus ein (3-poliger Schalter, beliebige Position)

• Stellen Sie den Schalter für den SPEED-Modus ein (gleicher Schalter wie oben, aber andere Position)

THERMAL wird gewählt, wenn sich der Schalter in der dritten (nicht zugewiesenen) Position befindet.

#### **9.2 NEUZUORDNUNG UND UMKEHRUNG VON KRÄHEN-, MOTOR- UND WÖLBKONTROLLEN**

Krähe, Motor und Wölbung können jedem geeigneten Regler zugewiesen werden. Gehen Sie dazu in das Menü MIXERS und wechseln Sie zu dem entsprechenden Mix, wie unten gezeigt, und ändern Sie dann die Quelle auf einen Ersatzregler Ihrer Wahl.

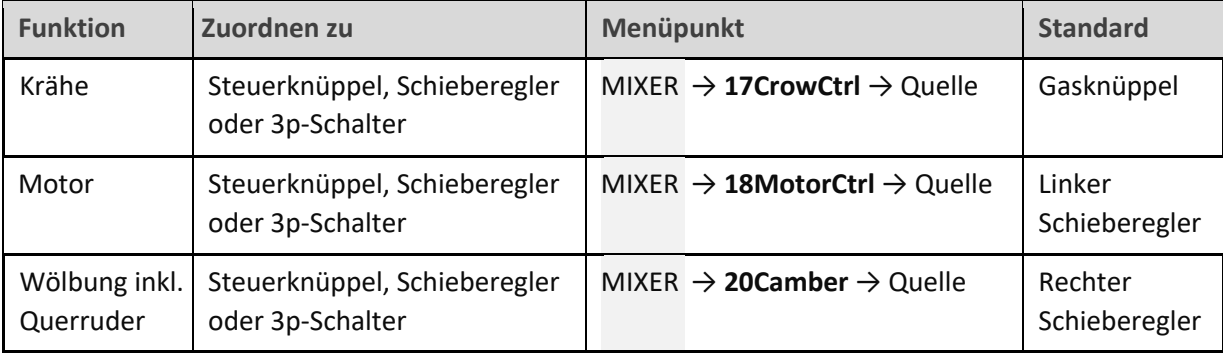

Sie können auch jede dieser Steuerungen **umkehren**:

- 1. Öffnen Sie den Mixer-Editor, und markieren Sie das Feld "Quelle".
- 2. Drücken Sie lange {Eingabe}. Ein Popup erscheint mit den Auswahlmöglichkeiten
- 3. Kreuzen Sie die Option "negativ" an.

#### **9.3 EINSTELLEN DER TOTZONE DES KRÄHENSTABS**

Die Reaktion des Krähensteuerknüppels beinhaltet eine gewisse Totzone am Leerlaufende, um ein versehentliches Auslösen zu verhindern. Der voreingestellte Wert sollte für die meisten Piloten ausreichen; er kann jedoch wie folgt angepasst werden:

- 1. Gehen Sie zum Menü CURVES.
- 2. CV:CrowControl öffnen.
- 3. Punkt2→X einstellen. Der Standardwert ist 90.

#### **9.4 KONFIGURIEREN DES ALARMS BEI NIEDRIGEM BATTERIESTAND**

Der Alarm bei niedrigem Batteriestand ist standardmäßig deaktiviert. Wenn sie aktiviert ist, ertönt alle 3 Sekunden der Alarm "Empfängerbatterie schwach", solange die Spannung unter einem konfigurierbaren Schwellenwert liegt.

So konfigurieren und aktivieren Sie den Alarm bei niedrigem Batteriestand:

- 1. Gehen Sie in das Menü LOGISCHE SCHALTER und öffnen Sie LSW41:RXBAT\_LOW.
- 2. Stellen Sie die Quelle je nach Bedarf auf "LiPo" oder "RxBat" ein (möglicherweise müssen Sie Sensoren ermitteln).
- 3. Setzen Sie *Value(X)* auf die Schwellenspannung.
- 4. Gehen Sie in das Menü SPEZIALFUNKTIONEN, öffnen Sie SF15 (Play Track RXBAT\_LOW).
- 5. Setzen Sie den *Status* auf "aktiviert" und legen Sie das Wiederholungsintervall fest.

#### **9.5 UNTERDRÜCKUNG VON "MOTOR IST SCHARF"- WARNUNGEN**

Standardmäßig ertönt alle 15 Sekunden ein Alarm, wenn der Motor scharf ist, aber nicht läuft. Wenn Sie mit dem Motorbetrieb vertraut sind, können Sie die Wiederholungen unterdrücken. Um dies zu tun:

- 1. Gehen Sie zum Menü Sonderfunktionen
- 2. Suchen Sie SF11 (Bedingung = 'ARMED') Drücken Sie {long enter}, um den Editor zu öffnen
- 3. Status auf 'deaktiviert' setzen.

Der Alarm ertönt jetzt nur noch einmal, unmittelbar nachdem der Motor scharf gestellt wurde.

#### **9.6 AUSWAHL DER SCHÄRFUNGSMETHODE**

Sie können zwischen den folgenden drei Scharfschaltmethoden wählen:

#### **Methode 1 (Standard): Knüppel in die Ecke drücken und kurzzeitig ziehen.**

Diese Methode ist die Standardmethode.

*Zum Scharfmachen*: Motorhebel aus. Höhenruder voll zurück, Querruder voll rechts, SH ziehen und bis zur Bestätigung halten. *Zum Entschärfen*: SH ziehen bis zur Entschärfungsbestätigung.

Einstellungen:

- LSW2 Wert1= Taster (Standard SH↓). *Keinen normalen Schalter verwenden (Sicherheit)!*
- LSW4 Wert1 = ARM GEST 1
- LSW5 Wert1 = DISARM GEST 1

#### **Methode 2: Momentschalter ziehen**

Diese Methode ist sicher und besser geeignet, wenn Sie während des Fluges entschärfen und wieder scharf machen müssen.

*Scharfschalten*: Motorhebel aus. SH ziehen bis zur Bestätigung der Scharfschaltung

*Unscharfschaltung*: SH ziehen bis zur Bestätigung der Unscharfschaltung Einstellungen:

- LSW2 Wert1= Taster (Standard SH↓). *Keinen normalen Schalter verwenden (Sicherheit)!*
- LSW4 Wert1 = ARM\_GEST\_2
- LSW5 Wert1 = DISARM GEST 2

#### **Methode 3: Intelligenter Schalter**

Bei dieser Methode wird ein intelligenter Schalter verwendet. Sie bietet die schnellste Scharf-/Unscharfschaltung. Beim Start wird der Motor unabhängig von der Stellung des Schalters entschärft, so dass eine Überprüfung des Schalters nicht erforderlich ist. *Diese Methode ist von Natur aus weniger sicher als die Methoden 1 und 2 und ist für erfahrene Flieger geeignet.* 

*Scharfschalten*: Motorhebel in Leerlaufstellung, dann SF↓ (wenn SF beim Einschalten unten ist, Schalter nach oben und dann nach unten schieben). *Zum Entschärfen*: SF↑.

Einstellungen:

- LSW3 Wert1= 2-p- oder 3-p-Schalter (Standard ist SF↓)
- LSW4 Wert1 = ARM\_GEST\_3
- LSW5 Wert1 = DISARM\_GEST\_3

#### **9.7 NEUZUWEISUNG DES MOMENTSCHALTERS**

Momentschalter *müssen* (a) für den CAL-Modus und (b) für die Scharfschaltung des Motors verwendet werden.

Standardmäßig sind beide Funktionen der Taste SH↓ zugewiesen, Sie können sie jedoch auch anderen Taster zuweisen, wenn Ihre Fernsteuerung dies zulässt (die X20 hat beispielsweise die Taster SI und SJ). Um diese Funktionen neu zuzuweisen:

1. Gehen Sie auf den Bildschirm LOGISCHE SCHALTER.

- Für die Motorscharfschaltung bearbeiten Sie LSW2:SW\_MOM\_ARM
- Für den CAL-Modus bearbeiten Sie LSW1:SW\_MOM\_CAL
- 2. Setzen Sie *Value1* auf den Schalter Ihrer Wahl.

### **10 IHRE EIGENEN ÄNDERUNGEN VORNEHMEN**

Wenn Sie eigene Änderungen vornehmen möchten, lesen Sie bitte die Excel-Dokumentation sorgfältig durch und vergewissern Sie sich, dass Sie die Auswirkungen der Änderungen verstehen. Empfohlener Arbeitsablauf wie folgt:

- 1. Richten Sie Ihr Modell wie in diesem Handbuch beschrieben ein.
- 2. Sichern Sie Ihre Arbeit.
- 3. Wenden Sie Ihre Änderungen schrittweise an und testen und sichern Sie sie nach und nach.

### **11 HAFTUNGSAUSSCHLUSS**

Obwohl dieses Setup getestet wurde, ist es Sache des Piloten, sicherzustellen, dass die Steuerung unter allen Bedingungen korrekt reagiert. Der Autor übernimmt keine Verantwortung für die Folgen von Fehlern im Setup oder in der Dokumentation oder als Folge von Änderungen in Ethos.

### *Denken Sie daran, Ihren Aufbau vor dem ersten Flug und nach jeder Änderung gründlich zu testen!*

# *Im Zweifelsfall: NICHT FLIEGEN!*

Wenn Sie Fragen oder Vorschläge haben, Fehler in der Dokumentation finden oder einfach nur Hallo sagen wollen, dann kontaktieren Sie mich bitte unter http://rc-soar.com/email.htm.

Sicheres Fliegen!

Mike Shellim